# **Configuration of the Serial Port**

- Command 214 is provided to configure the serial port baud rate.
-- Baud rate: Allows baud rate changes from 300,600,1200,2400,4800, and 9600 baud.

# **Operation and Programming Over the Serial Port**

- The RLC-1's serial port gives the controller the ability to communicate with the world over a digital radio link.

# **Serial Command Structures:**

- Upper or Lower case digits may be used for the DTMF digits 'ABCD'
- All commands entered must be the commands 3 digit number that ranges from 000..215
  - Spaces, Tabs, and backspaces can be used over the serial port
- Comments must begin with the ';' colon digit first. Any data following the ';' will be ignored. Example: 000 11 ; This command convert port 1 into a repeater port The example shows the command number as '000' with additional data of '11' and a comment that begins with the ';' digit.
- The command sequence can be entered with either the <ENTER> key or the forced execution digit. This digit defaults to the 'D' key.

# **Serial Response:**

- Voice words as actual ASCII Text
- Words 686,687 and 700 on up are not printed

# 012: Program a Receiver's Access Mode

This command allows the user to set the receiver's access mode.

<0.12> x y z

### **Parameters:**

X is the receiver that the access mode is being changed. This number ranges from 1..2

#### Y is the access mode

| Access Modes Number | Access Mode Description     |  |
|---------------------|-----------------------------|--|
| 0                   | No Access from the receiver |  |
| 1                   | COR Access                  |  |
| 2                   | PL Access                   |  |
| 3                   | COR and PL Access           |  |
| 4                   | COR or PL Access            |  |

Z is the DTMF decoders security access control

Where 1 = Access to the DTMF decoder only when the access mode is matched

Where 0 = Access to the DTMF decoder anytime.

When accessing in mode 0, all commands entered must be terminated with the DTMF EOF digit which defaults to the 'D' key

#### **Defaults:**

All ports default to COR (1) access

#### **Error Codes:**

E1 - Invalid port. Port must range from 1..2

E2 - Invalid access mode. Modes are listed above.

(System wide errors are listed in front of the manual)

# Example 1:

I want port 1 to require both COR and PL for access.

012 1 3 D or unkey

# **Response:**

"Port is <Access Mode> Receiver <ON/OFF>"

# 013: Checking Access Modes

This command checks the settings of the ports access modes.

<013> x

### **Parameters:**

X is the port number

**Response:** 

| Access Modes Number | Access Mode Description     |  |
|---------------------|-----------------------------|--|
| 0                   | No Access from the receiver |  |
| 1                   | COR Access                  |  |
| 2                   | PL Access                   |  |
| 3                   | COR and PL Access           |  |
| 4                   | COR or PL Access            |  |

# **Defaults:**

All ports default to COR (1) access

# **Error Codes:**

E1 - Invalid port. Port must range from 1..2

(System wide errors are listed in front of the manual)

# Example 1:

I am getting noise on my port 2. I need to see if it is still in COR and PL mode.

013 2 D or unkey

# **Response:**

"Port is <Access Mode> Receiver <ON/OFF>"

# Examples for Chapter 10

# **Connector P5 pin-out**

| DB-25 | Description | DB-25 | Description     |
|-------|-------------|-------|-----------------|
| 1     | Output 1    | 14    | Output 2        |
| 2     | Output 3    | 15    | Output 4        |
| 3     | Output 3    | 16    | Ground          |
| 4     | Ground      | 17    | Input #1        |
| 5     | Ground      | 18    | Input #2        |
| 6     | Ground      | 19    | Input #3        |
| 7     | Ground      | 20    | Input #4        |
| 8     | Ground      | 21    | Analog Input #1 |
| 9     | Ground      | 22    | Analog Input #2 |
| 10    | Ground      | 23    | Analog Input #3 |
| 11    | Ground      | 24    | Analog Input #4 |
| 12    | Ground      | 25    | Ground          |
| 13    | Ground      | ••••  |                 |

# Chapter 11 Examples

# **Connector P5 pin-out**

| DB-25 | Description | DB-25 | Description     |
|-------|-------------|-------|-----------------|
| 1     | Output 1    | 14    | Output 2        |
| 2     | Output 3    | 15    | Output 4        |
| 3     | Output 3    | 16    | Ground          |
| 4     | Ground      | 17    | Input #1        |
| 5     | Ground      | 18    | Input #2        |
| 6     | Ground      | 19    | Input #3        |
| 7     | Ground      | 20    | Input #4        |
| 8     | Ground      | 21    | Analog Input #1 |
| 9     | Ground      | 22    | Analog Input #2 |
| 10    | Ground      | 23    | Analog Input #3 |
| 11    | Ground      | 24    | Analog Input #4 |
| 12    | Ground      | 25    | Ground          |
| 13    | Ground      | ••••  |                 |

# 120: Assign the 2 Ports Link Prefixes

This command assigns the link port prefix codes. These prefix codes are only used when the controller is in pre-access mode. The repeater prefix code is always 'D'

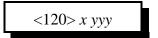

#### **Parameters:**

X is the port to assign the prefix digits.

| Pre-Access Number | Port Name |
|-------------------|-----------|
| 1                 | Port 1    |
| 2                 | Port 2    |

YYY is the new prefix code. This code can be any of the DTMF digits except the 'Forced Execution Digit'.

#### **Defaults:**

Port 1 defaults to '#97'

Port 2 defaults to '#98'

#### **Notes:**

• Refer to the timer commands 050,051,052 to control the pre-access timer and dial tone generation length.

#### **Error Codes:**

E1 - Invalid radio port

(System wide errors are listed in front of the manual)

# Example 1:

I want to change port 1's code to 93#

120 1 93# D or unkey

#### **Response:**

"<Port> Code is <New Prefix Code>"

# 121: Configure Pre-Access on a Port

This command configured how pre-access works on each port. This command controls dial tone generation requirements and the dial tone response frequency for a port.

<121> *w x* yyyy zzzz

#### **Parameters:**

W is the port number. This number must range from 1..2

X is the dial tone response control

- 0 No dial tone generated
- 1 Dial tone generated on valid pre-access code receipt

YYYY is the first tone of the dial tone response

ZZZZ is the second tone of the dial tone response

# **Defaults:**

All ports dial tone generation is disabled (off)

#### **Error Codes:**

E1 - Invalid port. Number must range between 1..2

E2 - Invalid mode. Mode must be either a 0,1

(System wide errors are listed in front of the manual)

# Example 1:

I want my port 2 to generate a dial tone when selected. This means the dial tone will begin when the correct pre-access code is received.

121 2 1 0440 0350 D or unkey

#### **Response:**

"Code Set Up Radio <Port> Dial <ON\OFF>Frequency <Tone1> and <Tone2>"

# Examples for Chapter 9

# **Connector P5 pin-out**

| DB-25 | Description | DB-25 | Description     |
|-------|-------------|-------|-----------------|
| 1     | Output 1    | 14    | Output 2        |
| 2     | Output 3    | 15    | Output 4        |
| 3     | Output 3    | 16    | Ground          |
| 4     | Ground      | 17    | Input #1        |
| 5     | Ground      | 18    | Input #2        |
| 6     | Ground      | 19    | Input #3        |
| 7     | Ground      | 20    | Input #4        |
| 8     | Ground      | 21    | Analog Input #1 |
| 9     | Ground      | 22    | Analog Input #2 |
| 10    | Ground      | 23    | Analog Input #3 |
| 11    | Ground      | 24    | Analog Input #4 |
| 12    | Ground      | 25    | Ground          |
| 13    | Ground      | ••••  |                 |

# **Special Faceplate:**

This faceplate is provided to allow custom responses for input voltages. Applications for this faceplate is special wind directions, 8-quadrant conversion results etc...

| Analog Input Value | Special Message<br>Slot | Analog Input Value | Special Message<br>Slot |
|--------------------|-------------------------|--------------------|-------------------------|
| Vinput ÷ 8         | 31                      | Vinput ÷ 4         | 35                      |
| Vinput ÷ 7         | 32                      | Vinput ÷ 3         | 36                      |
| Vinput ÷ 6         | 33                      | Vinput ÷ 2         | 37                      |
| Vinput ÷ 5         | 34                      | Vinput ÷ 1         | 38                      |

# **Voltage input limitations:**

In order for the RLC-1 to allow higher that 5.00 volts input, external voltage dividers are required. When higher input voltages are used, an external voltage divider is required to scale the input voltage to span a maximum of 0..5V. When voltages below 5.00 volts are used (like temperature sensors), no external voltage divider is needed. When attaching a temperature sensor, the on-board jumper is used to apply the needed power to the analog input line needed in powering the external temperature sensor.

**Jumper Definition** 

| Jumper Number | Jumper Function             |
|---------------|-----------------------------|
| <b>J</b> 9    | Temperature Power, Analog 1 |
| J8            | Temperature Power, Analog 2 |
| J7            | Temperature Power, Analog 3 |
| J6            | Temperature Power, Analog 4 |

#### **Defaults:**

All faceplates set to 00

#### Notes:

• Check your board before connecting any voltage input.

#### **Error Codes:**

E1 - Invalid analog input line. Number must be between 1..4

E2 - Invalid analog faceplate. Number must be between 00..15

(System wide errors are listed in front of the manual)

# Example 1:

I need to monitor my 12 battery voltage on analog #2 (Use an external resistor divider to scale the input)

(Assume the analog input is set-up to handle the voltage)